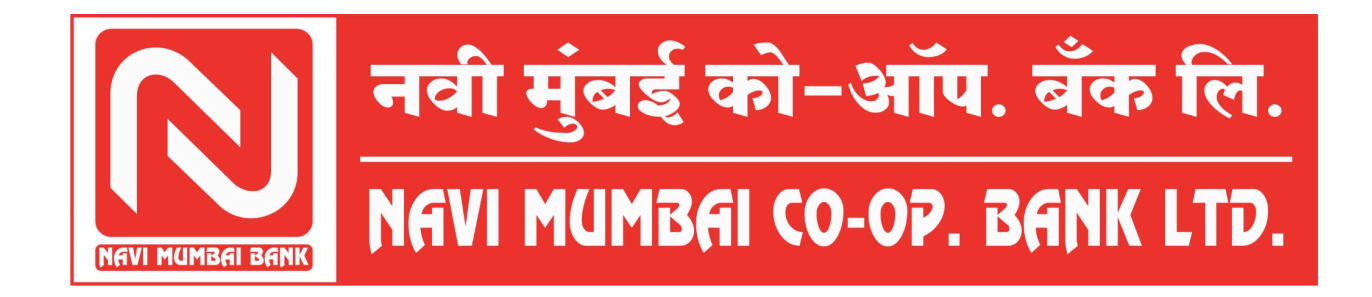

## **Accessibility Features**

Features incorporated in Navi Mumbai Bank Co-op Bank Ltd Website to make it universally accessible are:

(i) **Skip to Main Content:** Quick access to the core content on the page is provided without going through repetitive navigation using the keyboard.

(ii) **Icons:** Text has been supplemented with icons, wherever appropriate to enable users with learning disabilities understand the information easily. Icons have been provided along with text labels for key navigation options as well as important features, such as print, email etc.

(iii) **Accessibility Options:** Options to change the size of the text, set a colour scheme and increase the text spacing are provided.

(iv) **Identification of file type and file size:** Information about alternate file types, such as PDF, Word, Excel along with the file size has been provided with the limb text to help users identify the same. In addition, icons for different file types have been provided with the links. This helps users in deciding whether they wish to access the link. For example, if link opens a PDF file, the limb text specifies its file size and file type.

(v) **Headings:** The web page content is organized using appropriate headings and subheadings that provide a readable structure. H1 indicates the main heading, whereas H2 indicates a subheading.

(vi) **Titles:** An appropriate name for each web page is specified that helps you to understand the page content easily.

(vii) **Alternate Text:** Brief description of an image is provided for users with visual disability. If one is using a browser that supports only text or have turned off the

image display, one can still know what the image is all about by reading the alternate text in absence of an image. In addition, some browsers display the alternate text in the form of a tooltip when the user moves the mouse pointer over the image.

(viii) **Consistent Navigation Mechanism:** Consistent means of navigation and style of presentation throughout the Website has been incorporated.

(ix) **Keyboard Support:** The website can be browsed using a keyboard by pressing the Tab and Shift + Tab keys.

(x) **Customized Text Size:** The size of the text on the Web pages can be changed either through the browser, through the Accessibility Options page or by clicking on the text sizing icons present at the tip of each page.

(xi) **Use of assistive technology products:** The website should be designed to make Video and Multimedia accessible, to use descriptive URLs, to use ARIA Roles (Accessible Rich Internet Applications), to avoid using placeholder text in forms, to minimize the use of tables, to make use of the universal design principles and Guidelines for Indian Government Websites to make use of assistive technology products for visually impaired persons.

(xii) **Adjust contrast scheme:** The website to provide different schemes to enable users with visual impairments, such as low vision and colour blindness to view the web page information with ease. Facility available for changing the contrast of the web pages.

(xiii) **Increase text spacing:** Accessibility options page to provide with an option to increase white space between words. White space can be increased upto two levels. This option is helpful for users with visual and learning impairments who find it difficult to read the information which is presented using little white space between words.

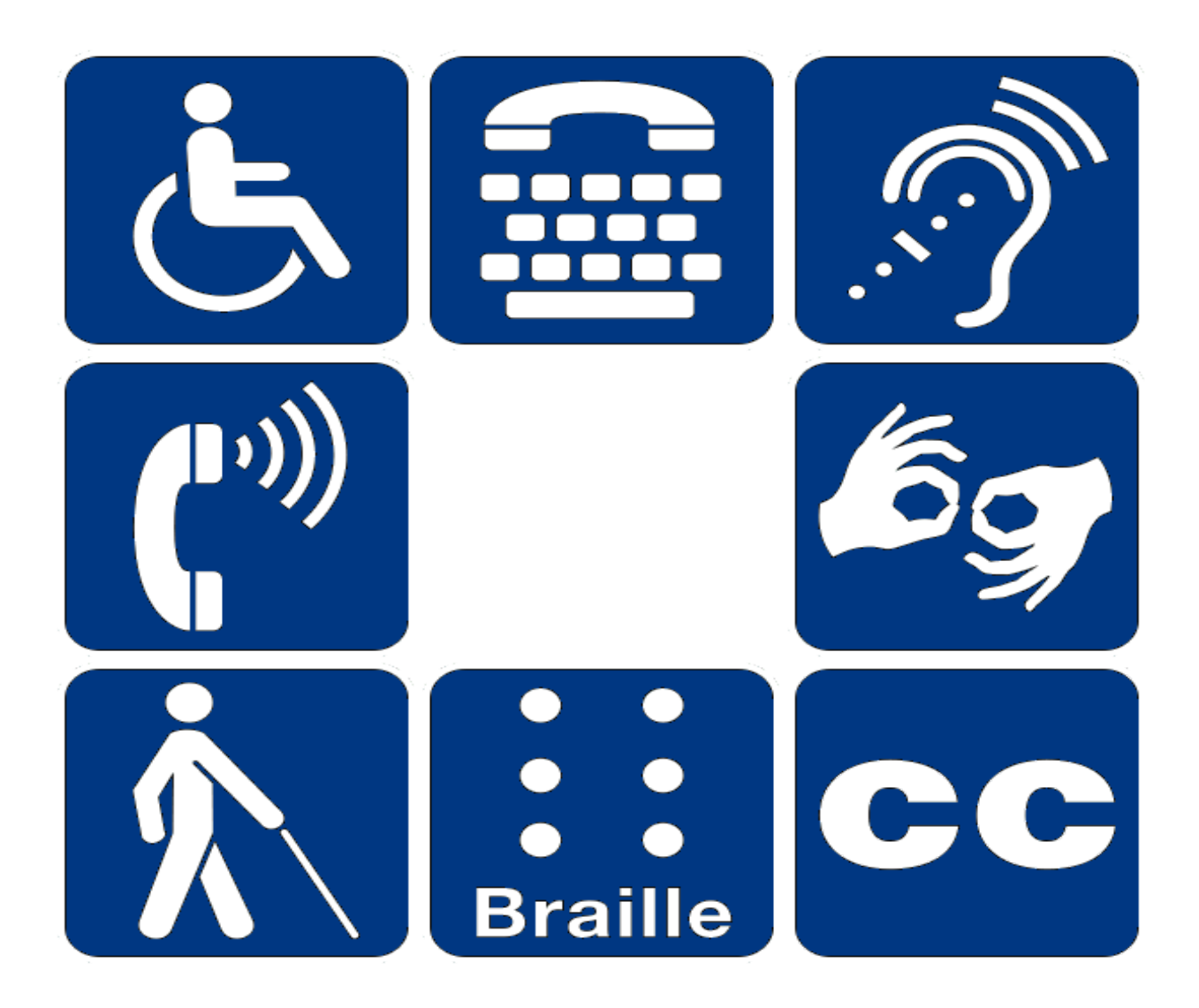